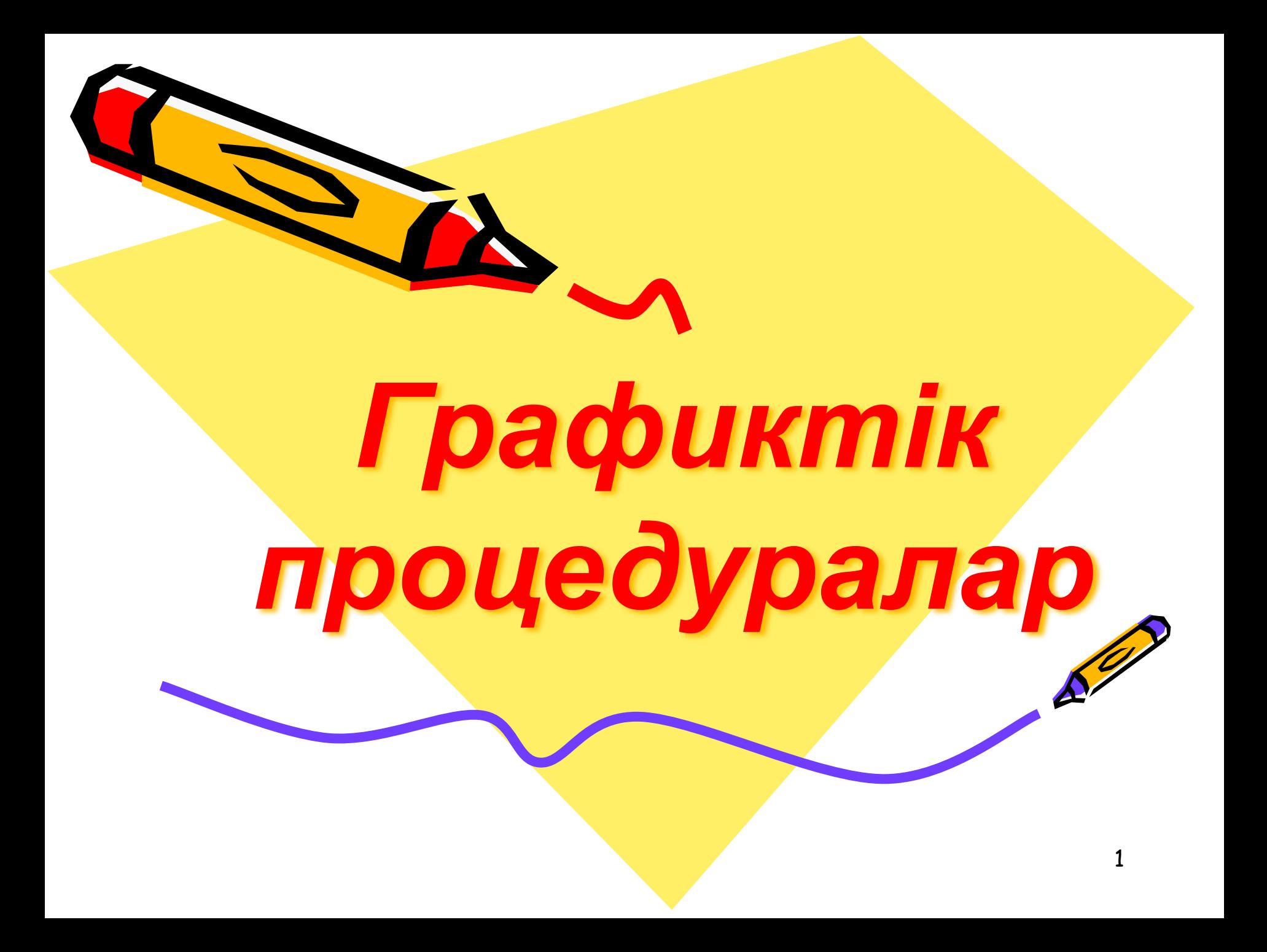

**Сабақтың мақсаты:** Оқушыларды Паскаль тілінде графиктік режімде сурет салу үшін қолданылатын операторларды таныстыруды жалғастырып, қарапайым сурет сала білуі қажет.

**Білімділік:**Оқушыларға Паскаль тілінің мүмкіндіктерімен, графикалық режимге көшу адаптерлері жəне GraphABC стандартты кітапханалық модулі туралы білімдерін кеңейтеді.

**Дамытушылық:** Сын тұрғысынан ойлау технологиясы арқылы ойды дұрыс жеткізе білу дағдыларын, ой-өрісін, есте сақтау қабілетін, дамытады; бағдарлама құру машықтарын жетілдіру, өздігімен жұмыс істеу дағдыларын қалыптастырады.

**Тəрбиелік:**Тақырып бойынша өз бетімен жұмыс жасауға, адамгершілікке, ұқыптылыққа тəрбиеленеді.

**Сабақ қажетті көрнекіліктер:** слайд, таратпа материалдар, PascalABC бағдарламасы

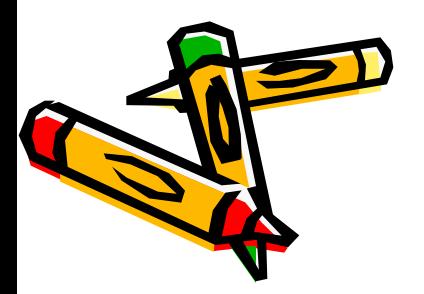

**Uses** -арнайы графиктік оператор;

- **Graph** Паскальда графикалық бейнелерді салуға арналған стандартты кітапханалық модуль.
	- GraphABC модулының қосылу қалпы: **uses GraphABC;**

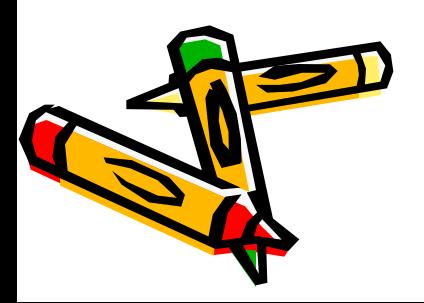

## **Графикалық режим**

*PasсalABC графикалық экраны көлдеңенінен 640 нүкте жəне тігінен 480 нүктеден тұрады.*

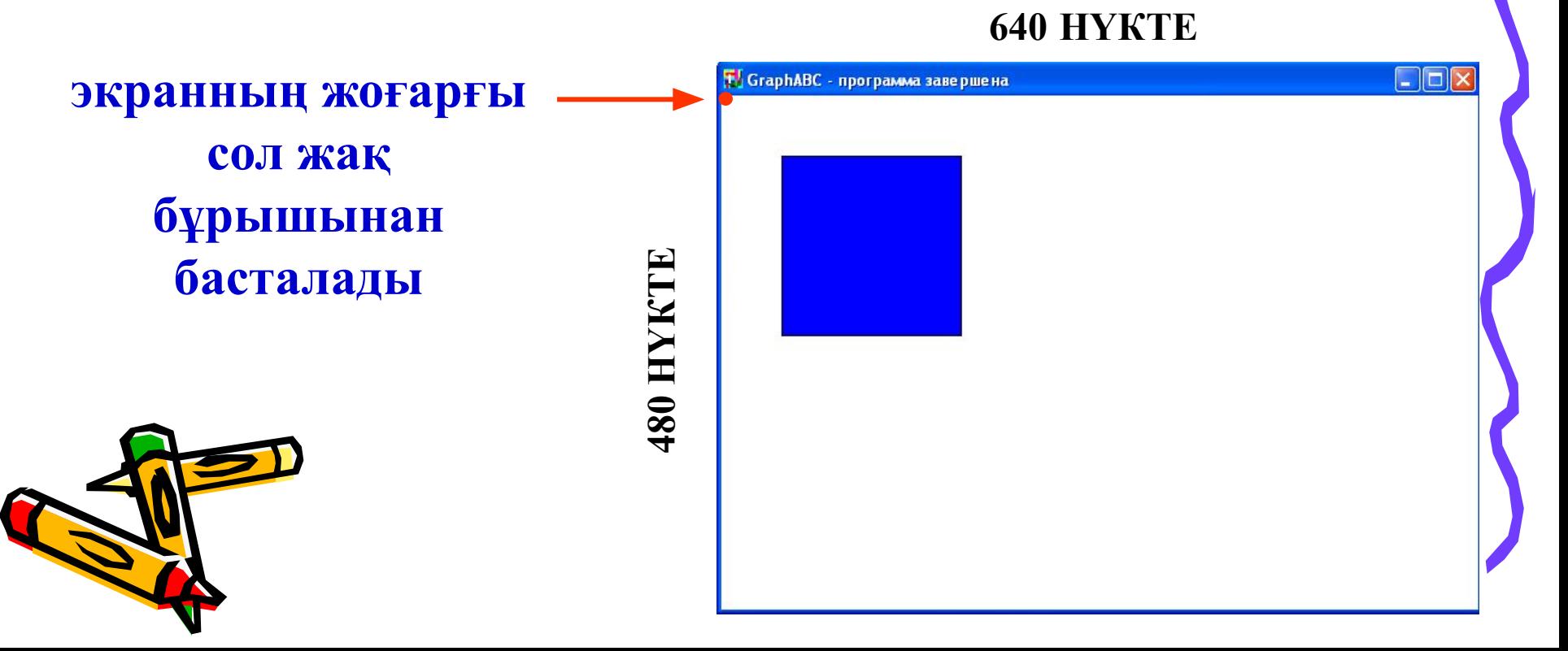

## *Экран баптаулары*

## **SetWindowWidth(w) – графикалық терезенің енің орнатады.**

## **SetWindowHeight(h) - графикалық терезенің биіктігін орнатады.**

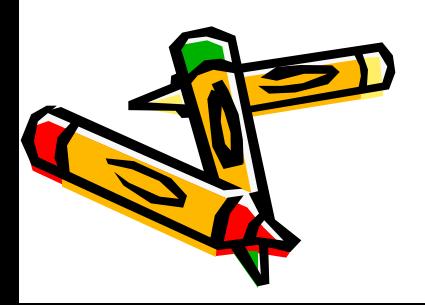

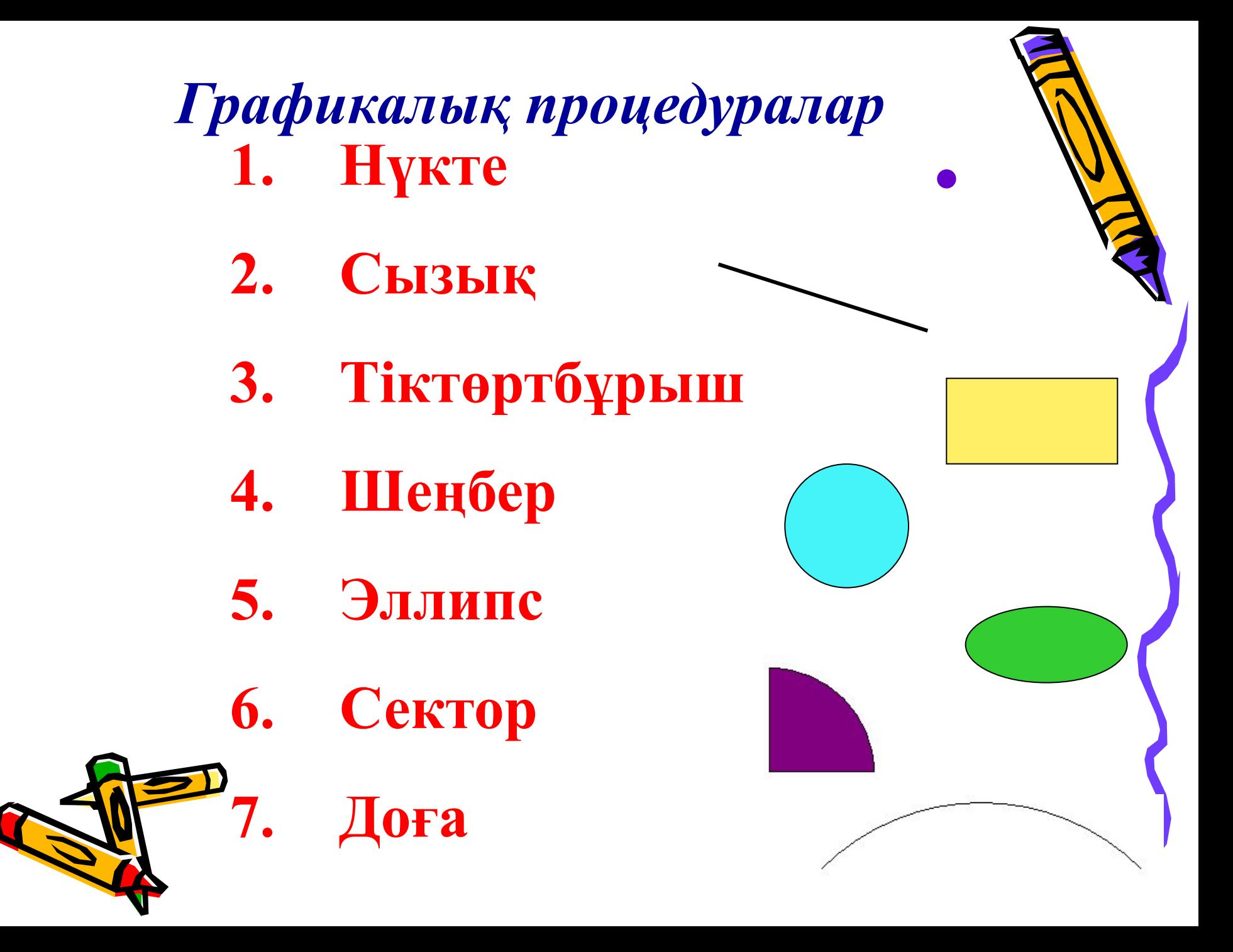

### **Нүкте**

**SetPixel(x,y,color) –** экранға X,Y координаталары арқылы нүкте салады. Сolor – оның түсін анықтайды.

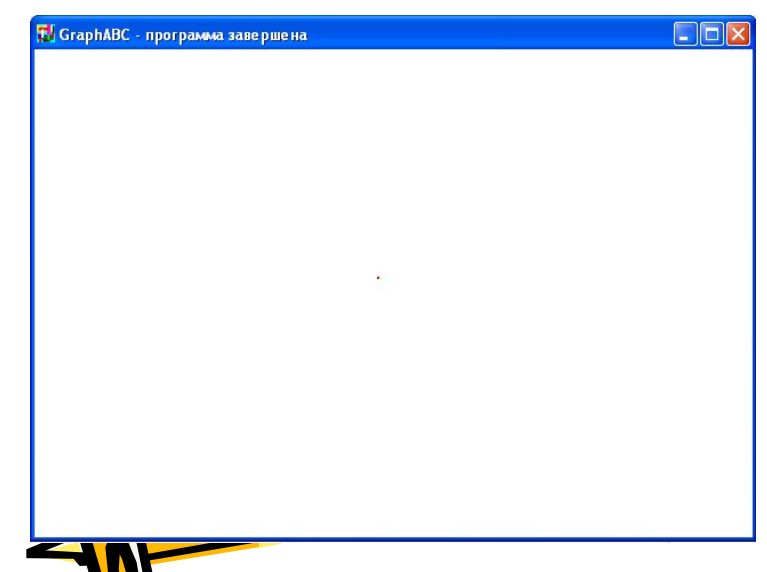

**program tochka; uses GraphABC; begin SetPixel(300,200,clred); end.**

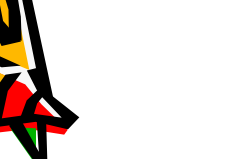

## **Үзік сызық**

## **SetPenStyle(<1 ден 6-ға дейін>); - Сызықтың стилін көрсетеді.**

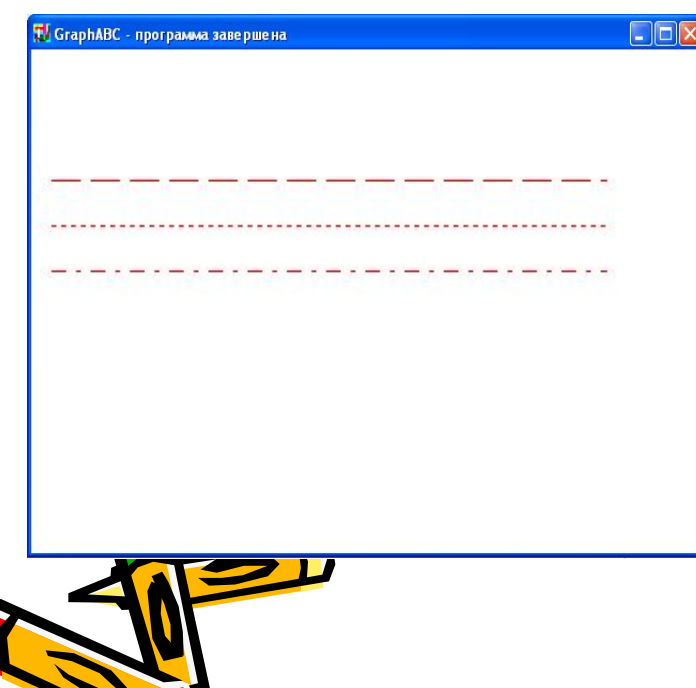

program prim; uses GraphABC; begin Setpencolor(clred); SetPenStyle(1); Line(10,100,350,100); SetPenStyle(2); Line(10,125,350,125); SetPenStyle(3); Line(10,150,350,150); end.

8

#### **Түспен құю SetBrushStyle(0 ден 7-ге дейін)** - **түстің стилин береді.**

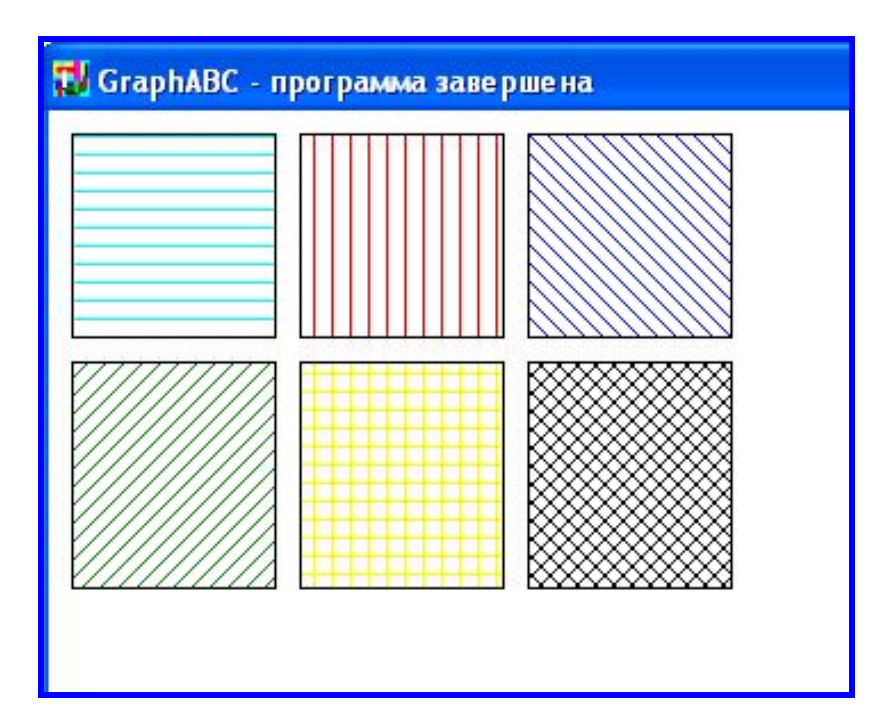

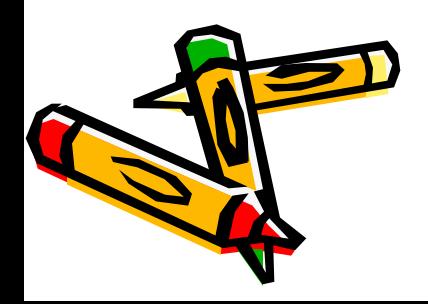

**Program p12\_zalivka; uses GraphABC; Begin SetBrushColor(clAqua); SetBrushStyle(1); Rectangle(10,10,100,100); SetBrushColor(clRed); SetBrushStyle(2); Rectangle(110,10,200,100); SetBrushColor(clBlue); SetBrushStyle(3); Rectangle(210,10,300,100); SetBrushColor(clGreen); SetBrushStyle(4); Rectangle(10,110,100,210); SetBrushColor(clYellow); SetBrushStyle(5); Rectangle(110,110,200,210); SetBrushColor(clBlack); SetBrushStyle(6); Rectangle(210,110,300,210);**

**end.**

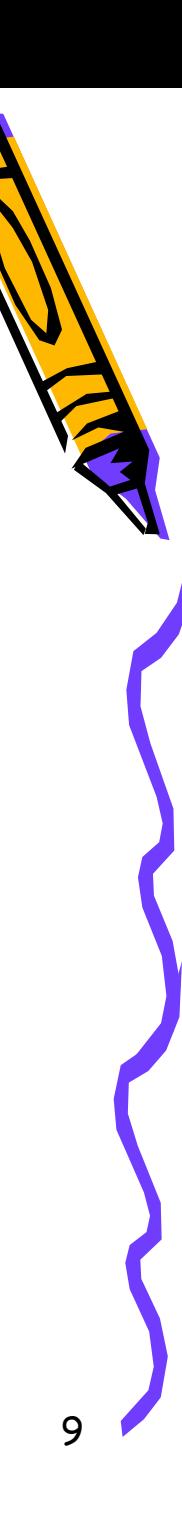

## **Доға Arc(x,y,r,a1,a2) –доға салу**

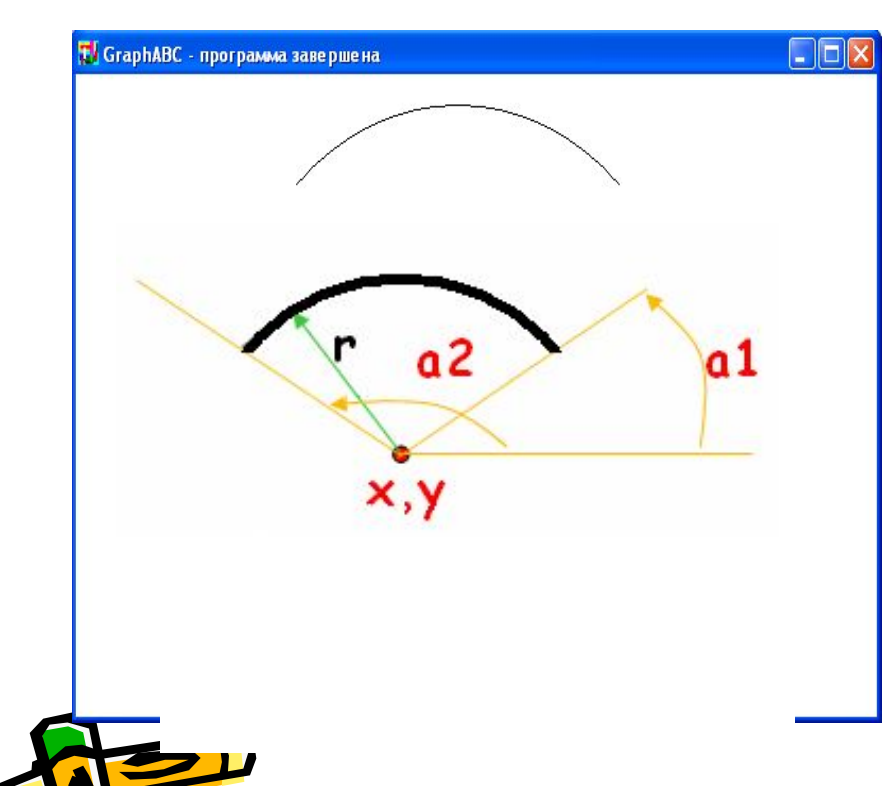

Program duga; uses GraphABC; Begin SetPenWidth(10); Arc(300,250,150,45,135); end.

# **Қатемен жұмыс**

**program tv;** usese GraphAVC; **begin Setbrushcolor(clbrown) ; rectangle(150,120,3500,250) ; line(175,80,250,120); line(250,120,325,80);**

**end.**

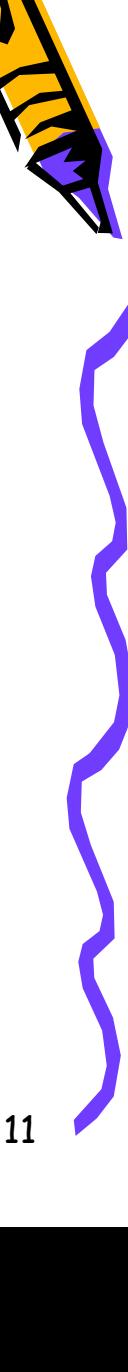

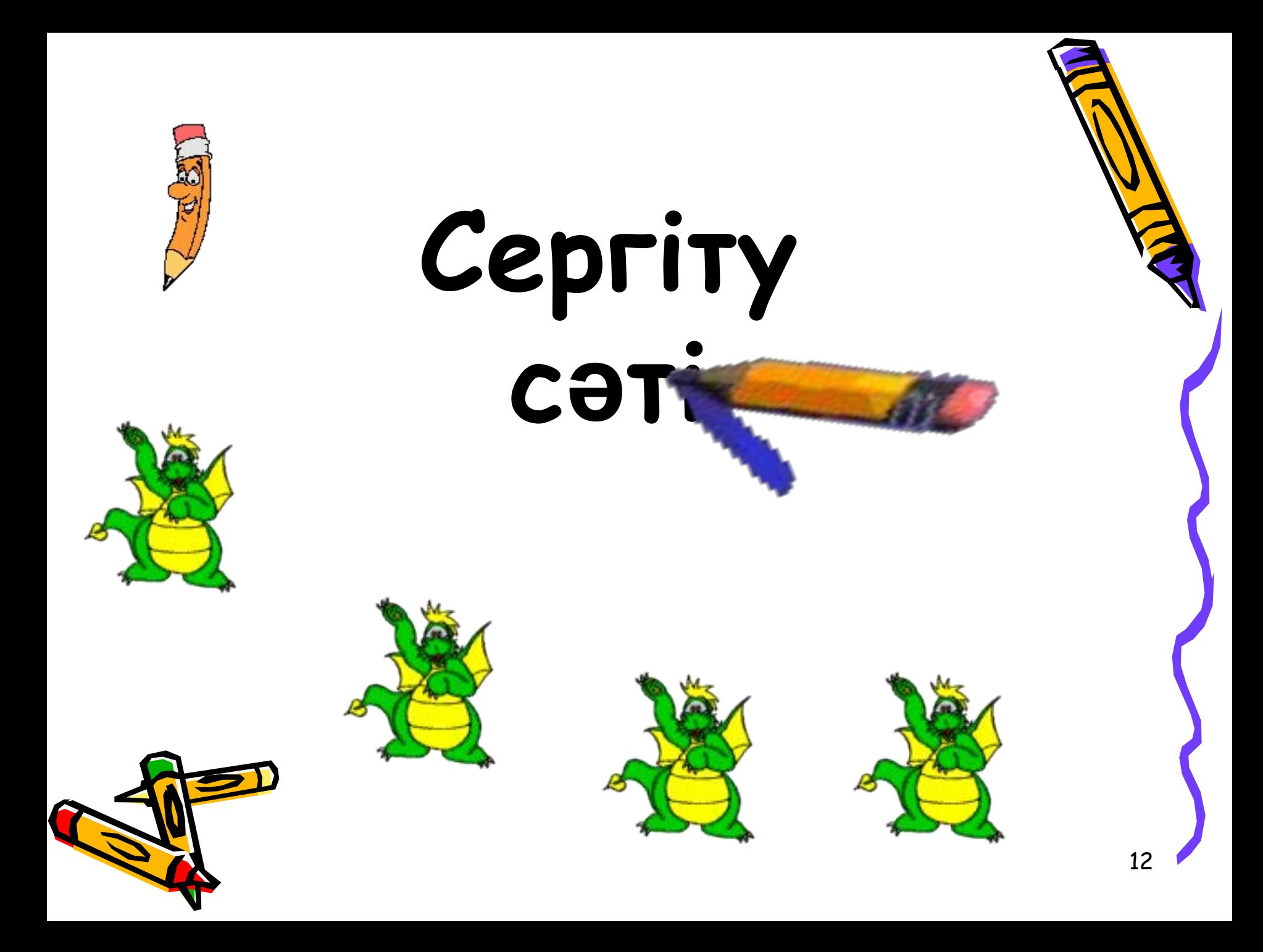

## **Практикалық жұмыс А деңгей**

Практикалық тапсырма. Экранға мына суреттерді шығаратын программа кұр(кез-келгеніне):

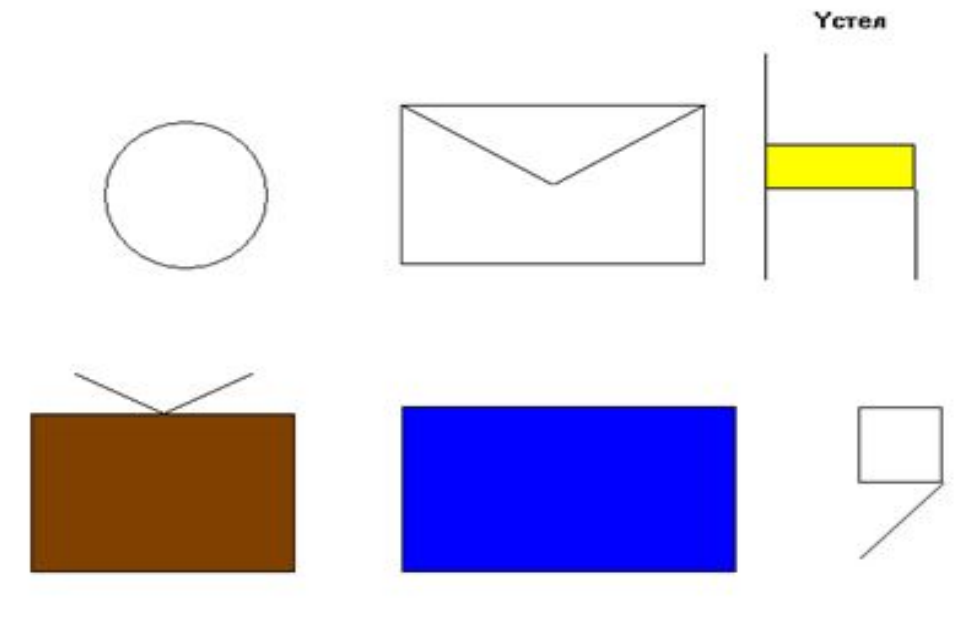

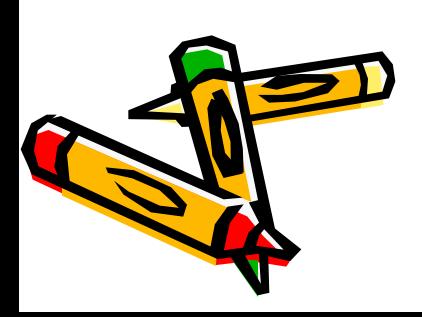

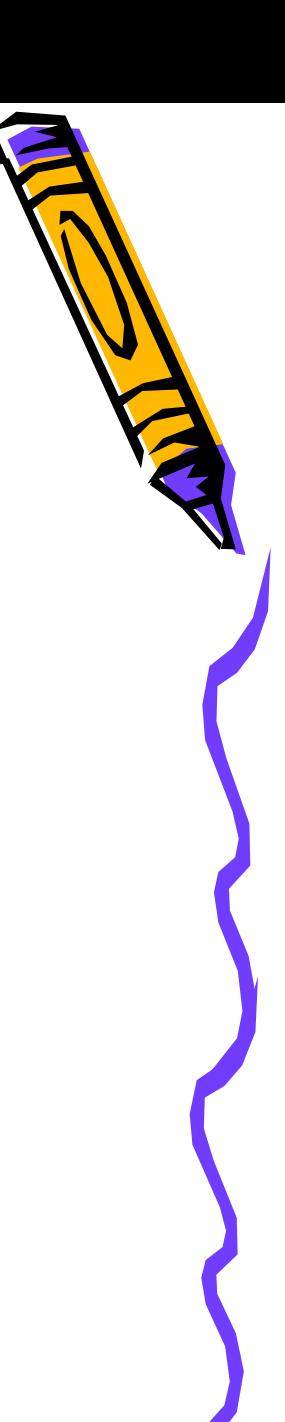

## **Практикалық жұмыс В деңгей**

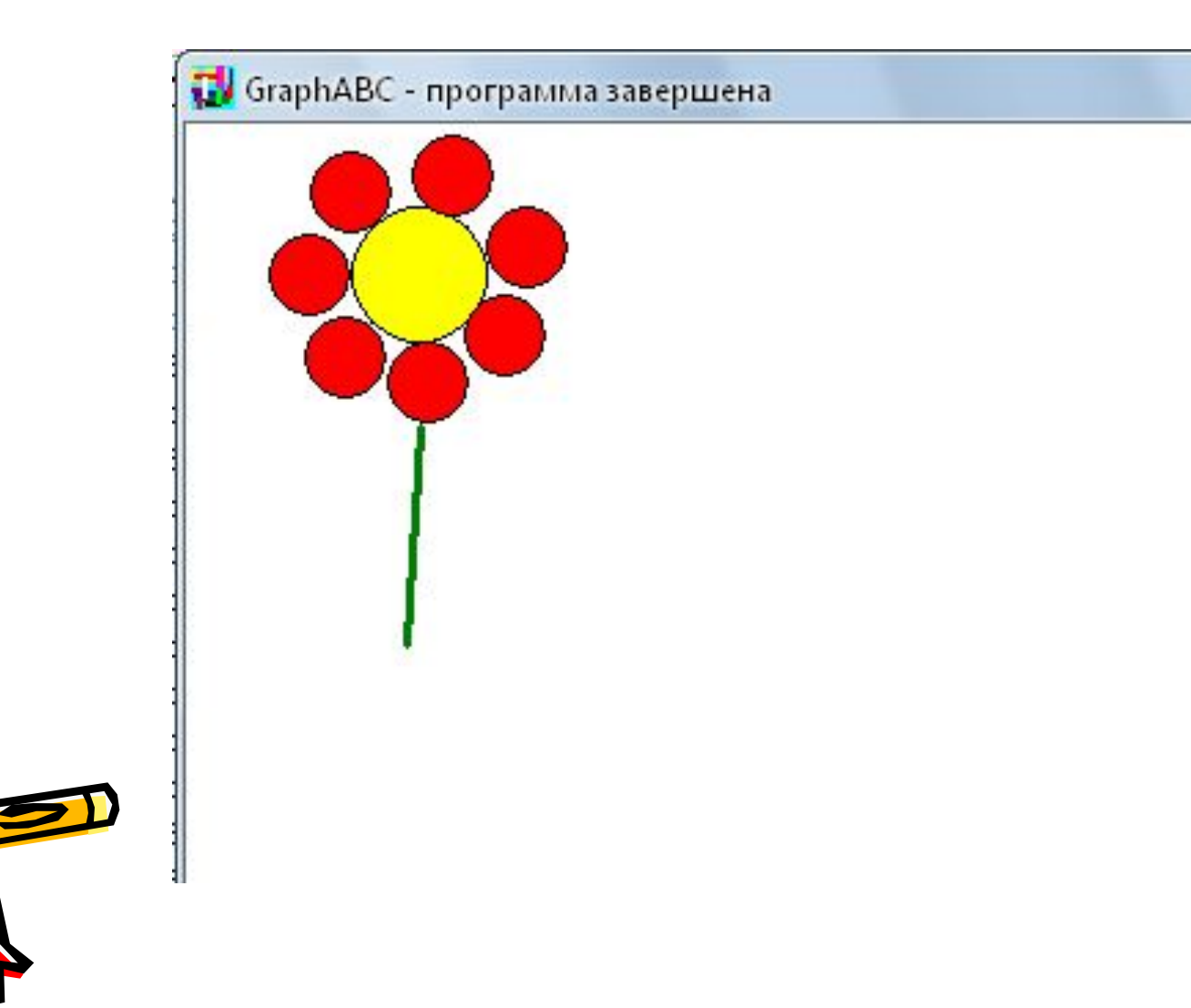

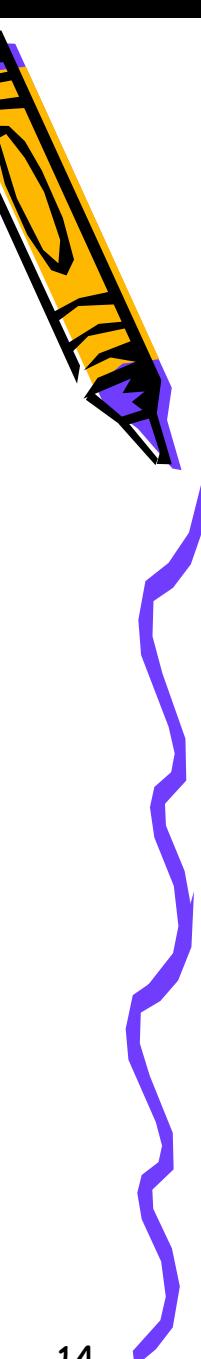

# **Қорытындылау**

#### **Тест / MyTextX программасымен құрылған тест алу/**

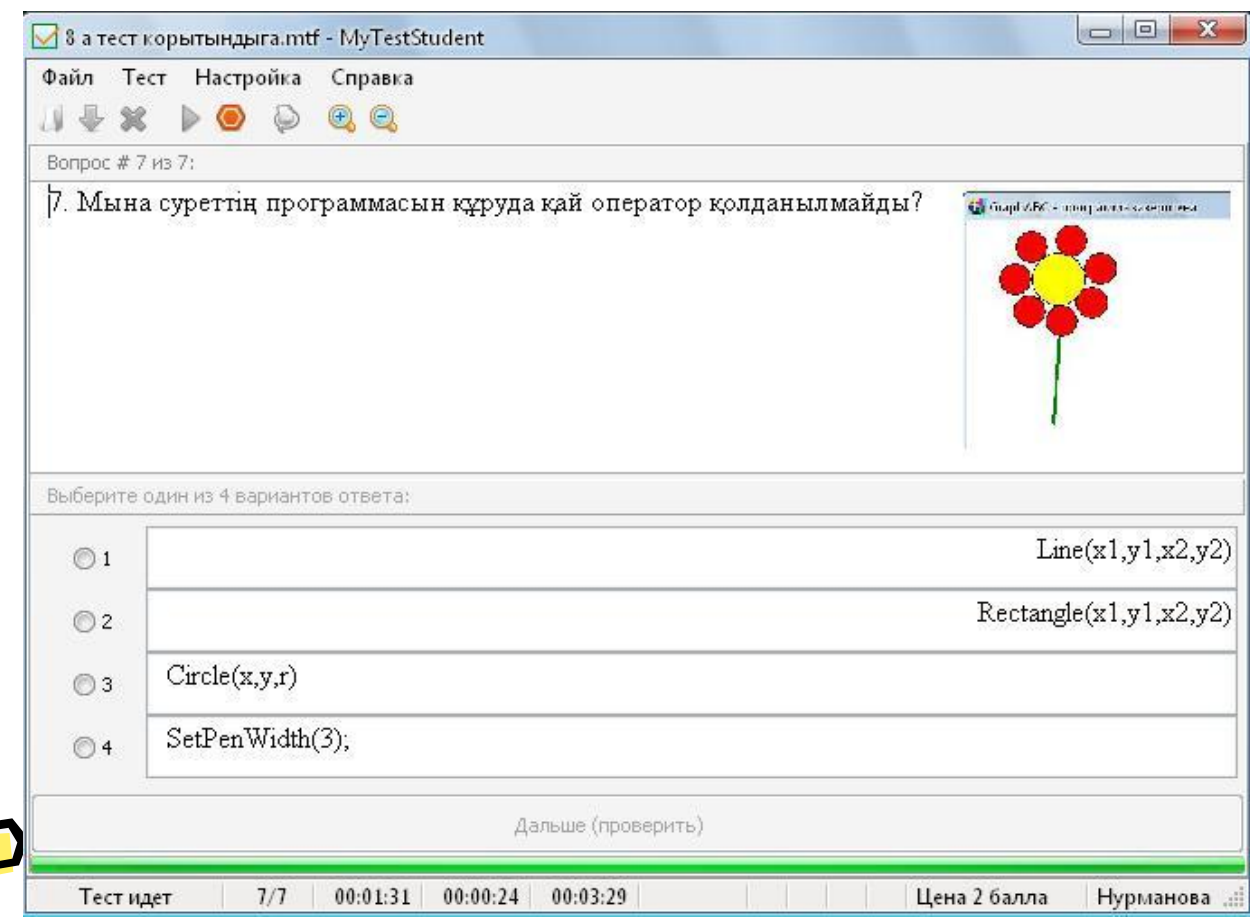

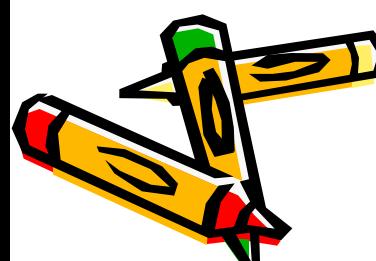

## **Үйге****тапсырма** *«Графика» тақырыбын оқу. Мəтіні бар сурет салып, программасын жазу*

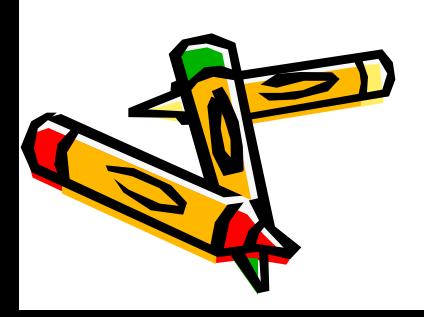